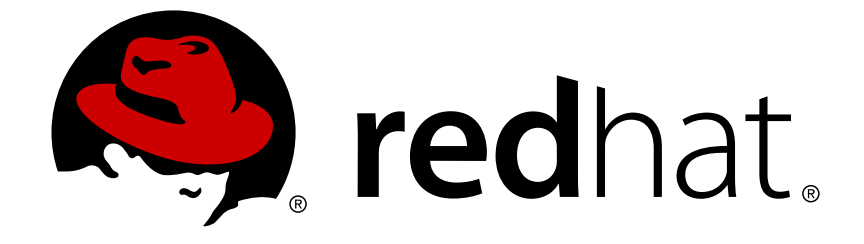

# **Red Hat Satellite 6.3**

# **Upgrading and Updating Red Hat Satellite**

Upgrading and updating Red Hat Satellite Server and Capsule Server

Last Updated: 2018-02-26

Upgrading and updating Red Hat Satellite Server and Capsule Server

Red Hat Satellite Documentation Team satellite-doc-list@redhat.com

# **Legal Notice**

Copyright © 2018 Red Hat, Inc.

The text of and illustrations in this document are licensed by Red Hat under a Creative Commons Attribution–Share Alike 3.0 Unported license ("CC-BY-SA"). An explanation of CC-BY-SA is available at

http://creativecommons.org/licenses/by-sa/3.0/

. In accordance with CC-BY-SA, if you distribute this document or an adaptation of it, you must provide the URL for the original version.

Red Hat, as the licensor of this document, waives the right to enforce, and agrees not to assert, Section 4d of CC-BY-SA to the fullest extent permitted by applicable law.

Red Hat, Red Hat Enterprise Linux, the Shadowman logo, JBoss, OpenShift, Fedora, the Infinity logo, and RHCE are trademarks of Red Hat, Inc., registered in the United States and other countries.

Linux ® is the registered trademark of Linus Torvalds in the United States and other countries.

Java ® is a registered trademark of Oracle and/or its affiliates.

XFS ® is a trademark of Silicon Graphics International Corp. or its subsidiaries in the United States and/or other countries.

MySQL ® is a registered trademark of MySQL AB in the United States, the European Union and other countries.

Node.js ® is an official trademark of Joyent. Red Hat Software Collections is not formally related to or endorsed by the official Joyent Node.js open source or commercial project.

The OpenStack ® Word Mark and OpenStack logo are either registered trademarks/service marks or trademarks/service marks of the OpenStack Foundation, in the United States and other countries and are used with the OpenStack Foundation's permission. We are not affiliated with, endorsed or sponsored by the OpenStack Foundation, or the OpenStack community.

All other trademarks are the property of their respective owners.

# **Abstract**

This guide describes upgrading and updating Red Hat Satellite Server, Capsule Server, and hosts.

# **Table of Contents**

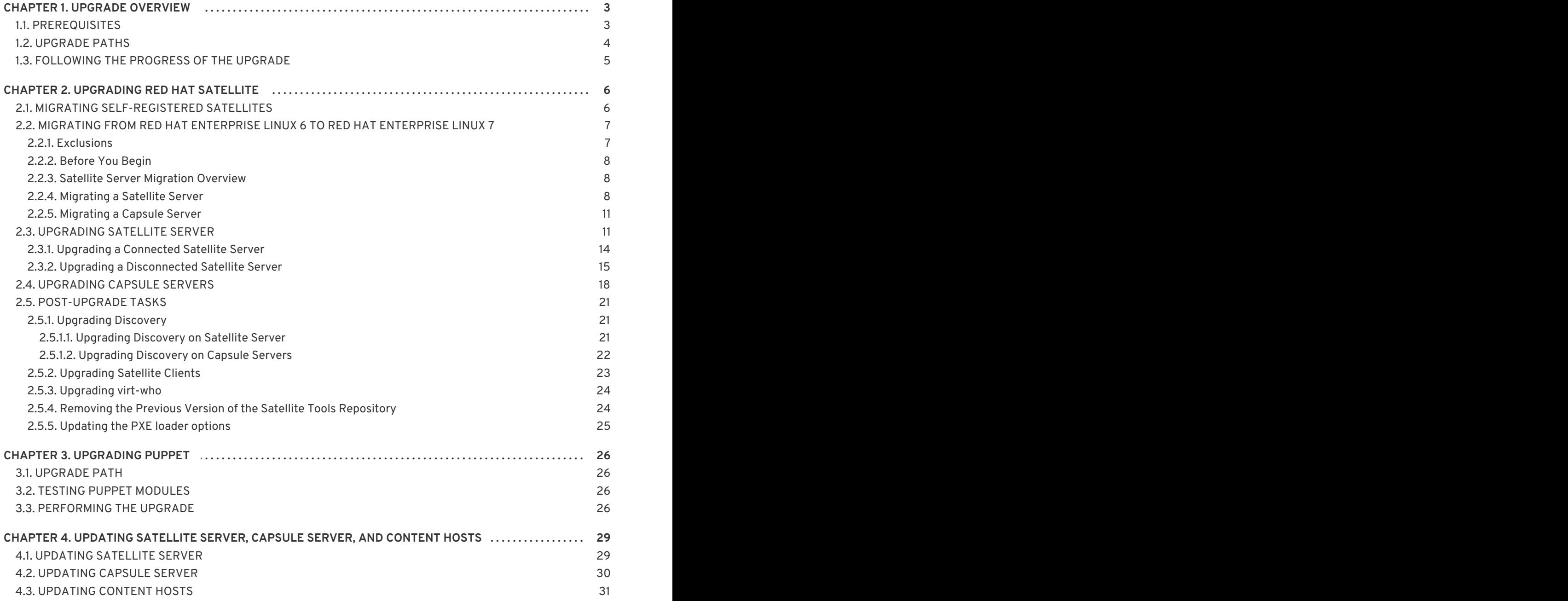

# **CHAPTER 1. UPGRADE OVERVIEW**

<span id="page-6-0"></span>This chapter details the prerequisites and available upgrade paths to Red Hat Satellite 6.3. Review this information before upgrading your current Red Hat Satellite 6 installation.

In this guide, the terms update, upgrade, and migrate have the following meanings:

- Upgrading—The process of advancing your Satellite Server and Capsule Server installations from a y-stream release to the next, for example Satellite 6.2 to Satellite 6.3.
- Updating—The process of advancing your Satellite Server and Capsule Server installations from a z-stream release to the next, for example Satellite 6.2.10 to Satellite 6.2.11.
- Migrating—The process of moving an existing Satellite installation to another Red Hat Enterprise Linux server.

For interactive upgrade instructions, you can also use the Red Hat Satellite Upgrade Helper on the Red Hat Customer Portal. This application provides you with an exact guide to match your current version number. You can find instructions that are specific to your upgrade path, as well as steps to prevent known issues. For more information, see Satellite [Upgrade](https://access.redhat.com/labs/satelliteupgradehelper/) Helper on the customer portal.

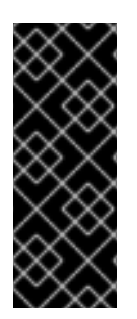

#### **IMPORTANT**

The Red Hat Satellite Server and Capsule Server y-stream versions must match. For example, a 6.2 Satellite Server is not compatible with a 6.3 Capsule Server and a 6.3 Satellite Server is not compatible with a 6.2 Capsule Server. Mismatching Satellite Server and Capsule Server versions will result in the Capsule Server failing silently. However, a Capsule Server using one z-stream version older than the Satellite Server is supported. For example, a Satellite 6.2.11 Satellite Server is compatible with a 6.2.10 Capsule Server.

# <span id="page-6-1"></span>**1.1. PREREQUISITES**

Upgrading to Satellite 6.3 affects your entire Satellite infrastructure. Before proceeding, complete the following:

- Read the Red Hat [Satellite](https://access.redhat.com/documentation/en-us/red_hat_satellite/6.3/html/release_notes/) 6.3 Release Notes .
- Review this guide so that you are aware of the upgrade process and its impact.
- Plan your upgrade path. For more information, see Section 1.2, ["Upgrade](#page-7-0) Paths" .
- Plan for the required Satellite downtime. The upgrade process requires that Satellite services be shut down for the duration.
- Plan for the storage requirements. The storage requirements for Red Hat Satellite 6.3 have changed from the previous version. For more information, see Storage Requirements and [Recommendations](https://access.redhat.com/documentation/en-us/red_hat_satellite/6.3/html/installation_guide/preparing_your_environment_for_installation#hardware_storage_prerequisites) in the *Installation Guide*.
- Back up your Satellite Server and all Capsule Servers. For more information, see Backup and Disaster Recovery in the *Red Hat Satellite 6.2 Server [Administration](https://access.redhat.com/documentation/en-us/red_hat_satellite/6.2/html/server_administration_guide/chap-red_hat_satellite-server_administration_guide-backup_and_disaster_recovery) Guide*.
- If you have made changes to configuration files, manually or using a tool such as Hiera, they will be overwritten when the installation script is run during upgrading or updating. You can use the **--noop** option with the **satellite-installer** script to test for changes. For more information, see the Red Hat [Knowledgebase](https://access.redhat.com/solutions/3351311) solution How to use the noop option to check for changes in Satellite config files during an upgrade.

# <span id="page-7-0"></span>**1.2. UPGRADE PATHS**

The upgrade path to Red Hat Satellite 6.3 is determined by your environment. Satellite 6.3 is supported only on Red Hat Enterprise Linux 7. Satellite Servers and Capsule Servers on Red Hat Enterprise Linux 6 must be updated to Satellite 6.2.13 or later, migrated to Red Hat Enterprise Linux 7, then upgraded to Satellite 6.3. Satellite Servers and Capsule Servers on Red Hat Enterprise Linux 7 must be updated to Satellite 6.2.11 or later, then upgraded to Satellite 6.3.

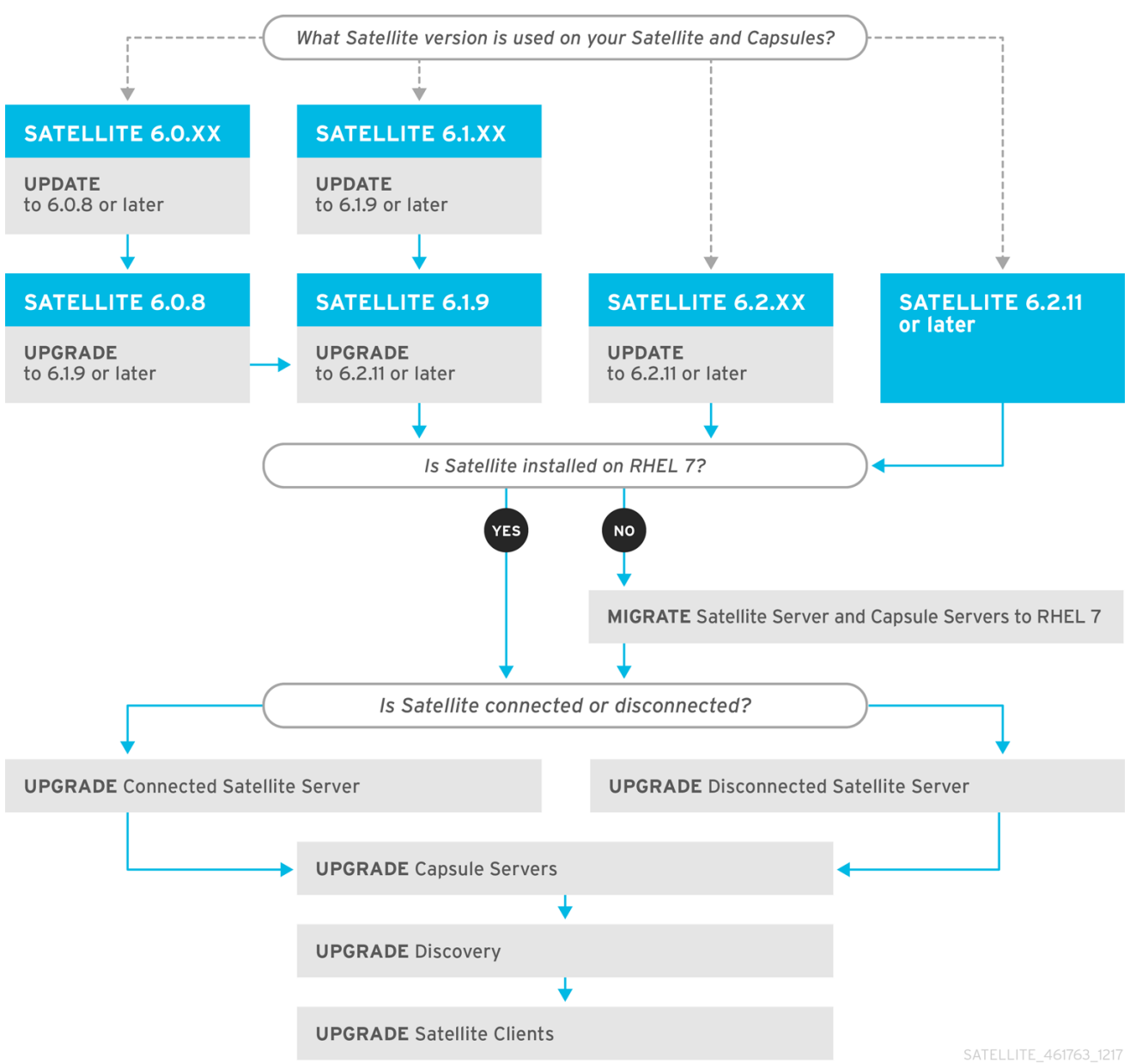

**Figure 1.1. Overview of Satellite 6.3 Upgrade Paths**

Supported upgrade paths:

- Satellite 6.2.11 or later → Satellite 6.3
- Satellite 6.1.9 or later → Satellite 6.2.11 or later → Satellite 6.3
- Satellite  $6.0x \rightarrow$  Satellite 6.1.9 or later  $\rightarrow$  Satellite 6.2.11 or later  $\rightarrow$  Satellite 6.3

#### **WARNING**

Upgrading from the Beta to GA version is not supported. 

The high level steps in upgrading to Satellite 6.3 are as follows. If your installation already meets some of the following requirements, omit that step. For example, if Satellite 6.2.11 is already installed, you can omit the update step.

- 1. Upgrade Satellite Server and all Capsule Servers from Satellite 6.0.x to Satellite 6.1.9. For more information, see [Upgrading](https://access.redhat.com/documentation/en-us/red_hat_satellite/6.1/html/installation_guide/#chap-Red_Hat_Satellite-Installation_Guide-Upgrading_Red_Hat_Satellite_Server_and_Capsule_Server) Red Hat Satellite Server and Capsule Server in the Red Hat Satellite 6.1 *Installation Guide*.
- 2. If Satellite 6.1 is installed, upgrade Satellite Server and all Capsule Servers from Satellite 6.1.9 or later to Satellite 6.2.11 or later. For more [information,](https://access.redhat.com/documentation/en-us/red_hat_satellite/6.2/single/installation_guide/#chap-Red_Hat_Satellite-Installation_Guide-Upgrading_Red_Hat_Satellite_Server_and_Capsule_Server) see Upgrading Red Hat Satellite Server and Capsule Server in the Red Hat Satellite 6.2 *Installation Guide*.
- 3. If Satellite 6.2.x is installed, but not Satellite 6.2.11 or later, update Satellite Server and all Capsule Servers to Satellite 6.2.11 release. Satellite Servers and Capsule Servers on Red Hat Enterprise Linux 6 must be updated to Satellite 6.2.13. For more [information,](https://access.redhat.com/documentation/en-us/red_hat_satellite/6.2/single/installation_guide/#updating_satellite_server_capsule_server_and_content_hosts) see Updating Satellite Server, Capsule Server, and Content Hosts in the Red Hat Satellite 6.2 *Installation Guide*.
- 4. Migrate Satellite Server and all Capsule Servers to Red Hat Enterprise Linux 7. For more [information,](#page-12-0) see Section 2.2, "Migrating from Red Hat Enterprise Linux 6 to Red Hat Enterprise Linux 7".
- 5. Upgrade Satellite Server and all Capsule Servers to Satellite 6.3. For more information, see Section 2.3, ["Upgrading](#page-18-1) Satellite Server".
- 6. Upgrade the Satellite tools on all Satellite clients. For more [information,](#page-26-0) see Section 2.5.2, "Upgrading Satellite Clients".

# <span id="page-8-0"></span>**1.3. FOLLOWING THE PROGRESS OF THE UPGRADE**

Due to the lengthy upgrade time, consider using a utility such as **screen** that allows suspending and reattaching a communication session so that you can check the upgrade progress without having to stay connected to the command shell continuously. The Red Hat [Knowledgebase](https://access.redhat.com/articles/5247) article How do I use the screen command? describes installing **screen**; alternately see the **screen** manual page for more information. If you lose connection to the shell where the installation command is running you can see the logs in **/var/log/foreman-installer/satellite.log** to determine if the process completed successfully.

# **CHAPTER 2. UPGRADING RED HAT SATELLITE**

<span id="page-9-0"></span>Use this chapter to upgrade your existing Red Hat Satellite environment to Red Hat Satellite 6.3.

The chapter includes [prerequisites](#page-12-0) such as Section 2.2, "Migrating from Red Hat Enterprise Linux 6 to Red Hat Enterprise Linux 7", scenarios for Section 2.3, ["Upgrading](#page-18-1) Satellite Server", a scenario for Section 2.4, ["Upgrading](#page-23-0) Capsule Servers", and Section 2.5, ["Post-Upgrade](#page-24-3) Tasks".

Before upgrading, see the Section 1.1, ["Prerequisites".](#page-6-1)

# <span id="page-9-1"></span>**2.1. MIGRATING SELF-REGISTERED SATELLITES**

Red Hat Satellite 6.3 does not support self-registered Satellites. You must migrate self-registered Satellite Servers to the Red Hat Content Delivery Network.

To migrate a self-registered Satellite to the Red Hat Content Delivery Network, complete the following steps.

- 1. Verify whether Satellite Server is being managed by Foreman:
	- a. In the Satellite web UI, navigate to **Hosts** > **All Hosts**.
	- b. On the host that you want to migrate, click **Edit**.
	- c. In the upper right of the screen, if you can view the **Unmanage host** button, click **Unmanage host**.
- 2. On the base system that you want to migrate, enter the following commands to remove the subscriptions and unregister the host:

# subscription-manager remove --all # subscription-manager unregister

3. To remove the **katello-ca-consumer** package or any other version of the package, enter the following command:

# for i in \$(rpm -qa 'katello-ca-consumer\*');do rpm -e \$i;done

4. To point the base system to Red Hat for registration, restore the backup configuration with the following commands:

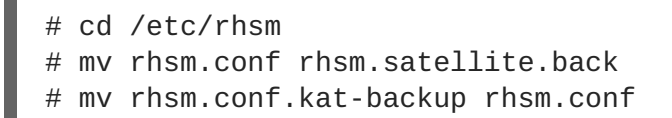

5. Register your Satellite Server to the Red Hat Customer Portal:

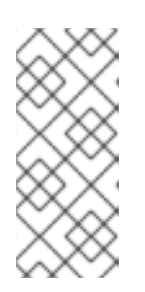

#### **NOTE**

If your subscription is in the Satellite Manifest, you must log on to the Red Hat Customer Portal and remove the subscription. To locate the manifest, log on to the Customer Portal and click **Satellite Organizations**, and click the **All Subscription Management Applications** tab. For more information, see the Managing [Subscriptions](https://access.redhat.com/documentation/en-us/red_hat_satellite/6.2/html/content_management_guide/managing_subscriptions) section of the *Content Management Guide*

# subscription-manager register *your\_customer\_portal\_credentials*

6. Attach a Satellite subscription to the system:

```
# subscription-manager list --available --matches 'Red Hat
Satellite'
# subscription-manager attach --pool=pool_id
```
7. To prevent problems with third-party or incorrect Red Hat repositories, disable all repositories:

```
# subscription-manager repos --disable "*"
```
- 8. To enable the supported repositories for Red Hat Satellite 6.2, enter the following command:
	- For Red Hat Enterprise Linux 6:

```
# subscription-manager repos --enable=rhel-6-server-rpms \
--enable=rhel-server-rhscl-6-rpms \
--enable=rhel-6-server-satellite-6.2-rpms
```
- For Red Hat Enterprise Linux 7:
	- # subscription-manager repos --enable=rhel-7-server-rpms \ --enable=rhel-server-rhscl-7-rpms \ --enable=rhel-7-server-satellite-6.2-rpms
- 9. Clean any metadata from any non-Red Hat Content Delivery Network **yum** repositories:

```
# yum clean all
```
For Red Hat Enterprise Linux 6 users, proceed to the Section 2.2, ["Migrating](#page-12-0) from Red Hat Enterprise Linux 6 to Red Hat Enterprise Linux 7".

For Red Hat Enterprise Linux 7 users, proceed to Section 2.3, ["Upgrading](#page-18-1) Satellite Server".

# <span id="page-10-0"></span>**2.2. MIGRATING FROM RED HAT ENTERPRISE LINUX 6 TO RED HAT ENTERPRISE LINUX 7**

Red Hat Satellite 6.3 is supported only on Red Hat Enterprise Linux 7. If you have Red Hat Satellite 6 running on Red Hat Enterprise Linux 6, you must first migrate to Red Hat Enterprise Linux 7.

Red Hat Satellite 6.3 introduces **satellite-clone**. This tool copies an existing Satellite installation from an existing Red Hat Enterprise Linux server to a new Red Hat Enterprise Linux 7 server.

The Satellite clone tool does not support migrating a Capsule Server to Red Hat Enterprise Linux 7. Instead you must backup the existing Capsule Server, restore it on Red Hat Enterprise Linux 7, then reconfigure the Capsule Server.

#### <span id="page-10-1"></span>**2.2.1. Exclusions**

The Satellite migration process includes only the Red Hat Satellite environment. Any customizations made outside the Satellite environment, for example manually configured cron jobs, are outside the scope of this guide.

### <span id="page-11-0"></span>**2.2.2. Before You Begin**

#### **Terminology**

Throughout this procedure, ensure that you understand the following terminology:

- Source server existing Satellite Server or Capsule Server
- Target server new server, to which Satellite Server or Capsule Server is being migrated

In migrating a Satellite Server or Capsule Server, the following requirements apply:

- Install only a minimal Red Hat Enterprise Linux 7 instance. Do not install any Red Hat Enterprise Linux 7 software groups, or third-party applications. Complete the prerequisites in the Preparing your [environment](https://access.redhat.com/documentation/en-us/red_hat_satellite/6.3/html/installation_guide/#preparing_your_environment_for_installation>) for installation section of the *Installation Guide*.
- The target server must have capacity to store the backup files, which the source server transfers to the target server, and the backup files when they are restored.

#### <span id="page-11-1"></span>**2.2.3. Satellite Server Migration Overview**

The high-level steps of migrating Satellite Server or a Capsule Server are as follows:

- 1. Backup the source Satellite Server or Capsule Server.
- 2. Stop all Satellite services.
- 3. Copy the backup files to the target server.
- 4. Shut down the source Satellite Server or Capsule Server.
- 5. Migrate the source Satellite Server or Capsule Server.
- 6. Finalize the target Satellite Server or Capsule Server configuration.
- 7. Decommission the source Satellite Server or Capsule Server.

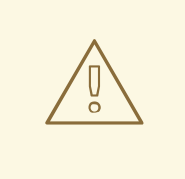

#### **WARNING**

Isolate the target server from the network to avoid unwanted communication with Capsule Servers, and hosts. Reconnect the target server after the source server is decommissioned.

#### <span id="page-11-2"></span>**2.2.4. Migrating a Satellite Server**

The following procedure outlines how to migrate an existing Satellite Server installation to the target server.

<span id="page-12-0"></span>1. On the source server, identify the current Red Hat Satellite subscription.

```
# subscription-manager list --consumed \
--matches 'Red Hat Satellite'|grep "Pool ID:"|awk '{print $3}'
```
Note the Red Hat Satellite subscription pool ID because you need this in a later step.

2. On the source server, remove the Red Hat Satellite subscription.

```
# subscription-manager remove --serial=$(subscription-manager list \setminus--consumed \
--matches 'Red Hat Satellite'|grep "Serial:"|awk '{print $2}')
```
3. On the source server, perform an online Satellite backup with only the databases active. The backup files are output to the **backup** directory.

```
# katello-service stop
# service postgresql start
# service mongod start
# katello-backup --online-backup /backup/
```
4. On the source server, stop and disable all Satellite services.

```
# katello-service stop
# for i in $(katello-service list| awk '{print $1}'); do chkconfig
$i off;done
```
- 5. On the target server, either mount the shared storage or copy the following files and folder from the source Satellite Server.
	- **candlepin.dump**
	- **config\_files.tar.gz**
	- **foreman.dump**
	- **mongo\_dump** folder
	- **pulp\_data.tar**
- 6. Shut down the Red Hat Enterprise Linux server hosting the source server.
- 7. Register the target server to the Customer Portal, add the necessary subscriptions, and enable the Satellite [repositories.](https://access.redhat.com/documentation/en-us/red_hat_satellite/6.3/html/installation_guide/#installing_satellite_connected_parent) For more information, see Installing Satellite Server from a Connected Network in the *Installation Guide*.
	- a. Attach the subscription to the target server.

# subscription-manager attach --pool=*pool\_ID*

The Red Hat Satellite subscription pool ID is identified earlier in this procedure.

- b. Ensure **only** the following repositories are enabled.
	- # subscription-manager repos --disable=\*
- # subscription-manager repos \
- --enable=rhel-7-server-rpms \
- --enable=rhel-server-rhscl-7-rpms \
- --enable=rhel-7-server-satellite-maintenance-6-rpms \
- --enable=rhel-7-server-satellite-6.2-rpms
- 8. On the target server, install the **satellite-clone** package.

# yum install satellite-clone

- 9. On the target server, customize the **satellite-clone** configuration file. Edit the configuration file **/etc/satellite-clone/satellite-clone-vars.yml**. To change an item from the default, remove the comment character (**#**), and edit its value.
	- a. Change the **backup\_dir** value to the path containing the backup files.
	- b. Change the **rhel\_migration** value to **true**.
	- c. Change other values to suit your requirements.
- 10. Run the **satellite-clone** tool.

# satellite-clone

11. On the target server, reconfigure DHCP, DNS, TFTP and remote execution services. The cloning process disables these services on the target Satellite Server to avoid conflict with the source Satellite Server.

Reconfigure and enable DHCP, DNS, TFTP in the Satellite web UI. For more information, see [Configuring](https://access.redhat.com/documentation/en-us/red_hat_satellite/6.3/html/installation_guide/#configuring_dns_dhcp_tftp_satellite) DNS, DHCP, and TFTP on Satellite Server in the *Installation Guide*.

Enable remote execution:

```
# satellite-installer --scenario satellite --enable-foreman-plugin-
remote-execution --enable-foreman-proxy-plugin-remote-execution-ssh
```
- 12. Log in to the Satellite web UI as user **admin** and password **changeme**. Change the **admin** user's password.
- 13. Refresh the Satellite's manifest.
	- a. Log in to the Satellite web UI.
	- b. Ensure that the correct organization is selected.
	- c. Navigate to **Content > Red Hat Subscriptions** , then click **Manage Manifest**.
	- d. Click **Refresh Manifest**.
	- e. Navigate to **Content > Red Hat Subscriptions** and verify the available subscriptions are correct.
- 14. Edit Capsules' association with life cycles. The cloning process breaks the association between Capsule Servers and their lifecycle environments to avoid interference with existing infrastructure. On the target Satellite Server, follow the instructions in file **/usr/share/satellite-**

**clone/logs/reassociate\_capsules.txt** to reverse these changes.

- 15. Update your network configuration, for example, DNS, to match the target server's IP address with its new host name.
- 16. If the source server uses the **virt-who** daemon, install and configure it on the target server.
	- a. Complete the prerequisite steps for the virt-who daemon. For more information, see [Prerequisites](https://access.redhat.com/documentation/en-us/red_hat_satellite/6.3/html/virtual_instances_guide/#prerequisites>) in the *Virtual Instances Guide*.
	- b. Copy all the virt-who configuration files in directory **/etc/virt-who.d/** from the source server to the same directory on the target server.
	- c. Configure and start the virt-who daemon. For more [information,](https://access.redhat.com/documentation/en-us/red_hat_satellite/6.3/html/virtual_instances_guide/#configuring_and_starting_virt_who_service>) see Configuring and Starting virt-who Service in the *Virtual Instances Guide*.
- 17. Restart **goferd** on all registered content hosts and Capsules.

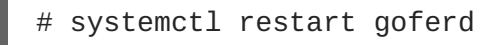

18. Decommission the source server.

#### <span id="page-14-0"></span>**2.2.5. Migrating a Capsule Server**

The following procedure outlines how to migrate an existing Capsule Server installation to the target server.

- 1. Install Red Hat Enterprise Linux 7 server. This is the new Capsule Server.
- 2. Install the new Capsule Server, but do not proceed to run the **satellite-installer**. For more information, see [Installing](https://access.redhat.com/documentation/en-us/red_hat_satellite/6.3/html/installation_guide/#installing_capsule_server) Capsule Server in the *Installation Guide*, but stop after completing the *Installing Capsule Server* section.
- 3. Backup the source Capsule Server. For more information, see Backup and Disaster [Recovery](https://access.redhat.com/documentation/en-us/red_hat_satellite/6.2/html/server_administration_guide/chap-red_hat_satellite-server_administration_guide-backup_and_disaster_recovery) in the *Red Hat Satellite 6.2 Server Administration Guide*.
- 4. Stop all Satellite services on the source Capsule Server.

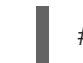

# katello-service stop

- 5. Copy all backup files from the source server to the target server.
- 6. Restore the Capsule Server on the target server.
- 7. Shut down the source Capsule Server.
- 8. Update your network configuration, for example, DNS, to match the target server's IP address with its new host name.
- 9. Decommission the source Capsule Server.

### <span id="page-14-1"></span>**2.3. UPGRADING SATELLITE SERVER**

This section describes how to upgrade Satellite Server.

Red Hat Satellite 6.3 introduces **foreman-maintain**. This tool provides various features to update, upgrade, and help keep Satellite running. It supports multiple versions of Satellite and Capsule.

#### **Before You Begin**

- You must upgrade to the minor version 6.2.11 or later of Red Hat Satellite Server 6.2. If Satellite Servers and Capsule Servers are on Red Hat Enterprise Linux 6 the minimum version is 6.2.13. You do not need to upgrade to a Red Hat Satellite version higher than these stated minimums to upgrade to Satellite 6.3. Direct upgrades from earlier minor versions are not supported. For more information, see [Upgrading](https://access.redhat.com/documentation/en-us/red_hat_satellite/6.2/html/installation_guide/updating_satellite_server_capsule_server_and_content_hosts) Between Minor Versions of Satellite in the *Red Hat Satellite 6.2 Installation Guide*.
- Review and update your firewall configuration prior to upgrading your Satellite Server. For more information, see the Ports and Firewalls [Requirements](https://access.redhat.com/documentation/en-us/red_hat_satellite/6.3/html/installation_guide/preparing_your_environment_for_installation#ports_prerequisites) section of the *Red Hat Satellite Installation Guide*.
- Ensure that you do not delete the manifest from the Customer Portal or in the Satellite Web UI because this removes all the entitlements of your content hosts.
- Backup and remove all Foreman hooks before upgrading. Restore any hooks only after Satellite is known to be working after the upgrade is complete.
- If you have edited any of the default templates, backup them up either by cloning or exporting them. Cloning is the recommended method because that prevents them being overwritten in future updates or upgrades. To confirm if a template has been edited, you can view its **History** before you upgrade or view the changes in the audit log after an upgrade. In the web UI, Navigate to **Monitor** > **Audits** and search for the template to see a record of changes made. If you use the export method, restore your changes by comparing the exported template and the default template, manually applying your changes.

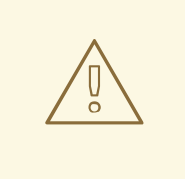

#### **WARNING**

If you implemented custom certificates, you must retain the content of both the **/root/ssl-build** directory and the directory in which you created any source files associated with your custom certificates.

Failure to retain these files during an upgrade causes the upgrade to fail. If these files have been deleted, they must be restored from a backup in order for the upgrade to proceed.

#### **Checking the Candlepin database**

Red Hat Satellite 6.2.14 introduces a new command option to verify Candlepin database consistency. If you have Satellite 6.2.14 or later, you must perform this database check to reduce problems with the database during the upgrade process.

- 1. Confirm that you have Satellite 6.2.14 or later:
	- # rpm -q satellite
- 2. Find the Candlepin database password:

# grep -r connection.password /etc/candlepin/candlepin.conf

3. Copy the Candlepin connection password that you find:

```
jpa.config.hibernate.connection.password=DLtrf5NDEbrDFxLcATev9mKdgwq
zgkhp
```
4. Enter a command as follows:

```
# /usr/share/candlepin/cpdb --validate -u candlepin -p
DLtrf5NDEbrDFxLcATev9mKdgwqzgkhp
```
Command output as follows indicates success:

```
Validating Candlepin database
--driver=org.postgresql.Driver --classpath=/usr/share/java/postgresql-
jdbc.jar:/var/lib/tomcat/webapps/candlepin/WEB-INF/classes/ --
changeLogFile=db/changelog/changelog-validate.xml --
url=jdbc:postgresql:candlepin --username=candlepin --
password=DLtrf5NDEbrDFxLcATev9mKdgwqzgkhp --logLevel=severe
Liquibase Update Successful
```
If the Candlepin database check does not result in **Liquibase Update Successful**, raise a support request.

#### **Configuring the BASH shell**

The BASH shell stores the location of a binary in a hash table. During the upgrade, the location of the **katello-service** script is changed, but BASH does not register this change, and **foremanmaintain** fails if it calls the script after the change.

Optional: Before the upgrade, users of the BASH shell can set the **checkhash** option temporarily to ensure **katello-service** works after the installer completes. Enter a command as follows in your BASH shell:

# shopt -s checkhash

After a successful or failed upgrade, in all currently running BASH shells, enter the following command:

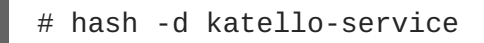

#### **Upgrade Scenarios**

- To upgrade a Satellite Server connected to the Red Hat Content Delivery Network, proceed to Section 2.3.1, ["Upgrading](#page-17-0) a Connected Satellite Server" .
- To upgrade a Satellite Server not connected to the Red Hat Content Delivery Network, proceed to Section 2.3.2, "Upgrading a [Disconnected](#page-20-0) Satellite Server" .

You cannot upgrade a self-registered Satellite. You must migrate the self-registered Satellite to the Red Hat Content Delivery Network (CDN) and then perform the upgrade. To migrate the self-registered Satellite to the CDN, see Section 2.1, "Migrating [Self-Registered](#page-9-1) Satellites" .

### <span id="page-17-0"></span>**2.3.1. Upgrading a Connected Satellite Server**

Use this procedure for a Satellite Server connected to the Red Hat Content Delivery Network.

#### **Upgrade Satellite Server**

- 1. Create a backup.
	- On a virtual machine, take a snapshot.
	- On a physical machine, create a backup. For information on backups, see Backup and Disaster [Recovery](https://access.redhat.com/documentation/en-us/red_hat_satellite/6.2/html/server_administration_guide/chap-red_hat_satellite-server_administration_guide-backup_and_disaster_recovery) in the *Red Hat Satellite 6.2 Server Administration Guide*.
- 2. Back up the DNS and DHCP configuration files **/etc/zones.conf** and **/etc/dhcp/dhcpd.conf** as the installer only supports one domain or subnet, and therefore restoring changes from these backups might be required.
- 3. In the Satellite web UI, navigate to **Hosts** > **Discovered hosts**. If there are discovered hosts available, power off the hosts and then delete all entries under the **Discovered hosts** page. Select all other organizations in turn using the organization setting menu and repeat this action as required. Make a note to reboot these hosts after the upgrade has completed.
- 4. In the Satellite web UI, navigate to **Content** > **Red Hat Subscriptions**, and then click **Manage Manifest**. In the **Subscription Manifest** pane, click the **Import/Remove Manifest** tab, and then click **Refresh Manifest** to download the latest copy of the Subscription Manifest.
- 5. Configure the repositories in the Satellite web UI.
	- a. In the Satellite web UI, navigate to **Content** > **Red Hat Repositories** and select the **RPMs** tab.
	- b. From the **PRODUCT** list, find and expand **Red Hat Enterprise Linux Server** .
	- c. From the **REPOSITORY SET** list, find and expand **Red Hat Satellite Tools 6.3 (for RHEL7 Server) (RPMs)**.
	- d. Select **Red Hat Satellite Tools 6.3 for RHEL 7 Server RPMs x86\_64** .
- 6. Synchronize the newly enabled repositories.
	- a. In the Satellite web UI, navigate to **Content** > **Sync Status**.
	- b. Click the arrow next to the product to view available repositories.
	- c. Select the repositories for 6.3.
	- d. Click **Synchronize Now**.

If you get an error when trying to update a repository, ensure you do not delete the manifest from the Customer Portal or in the Satellite Web UI because this removes all the entitlements of your content hosts. Refresh the manifest and if the problem persists, raise a support request.

7. Update any pre-existing Content Views that utilize 6.2 version repositories with the new version for 6.3. Publish and promote updated versions of any Content Views that now have the new 6.3 version repositories.

<span id="page-18-1"></span>8. Enable the Satellite Maintenance repository:

# subscription-manager repos --enable rhel-7-server-satellitemaintenance-6-rpms

9. Install **foreman-maintain**:

# yum install rubygem-foreman\_maintain

10. Check the available versions to confirm 6.3 is listed:

# foreman-maintain upgrade list-versions

11. Use the health check option to determine if the system is ready for upgrade. When prompted, enter the hammer admin user credentials to configure **foreman-maintain** with hammer credentials. These changes are applied to the **/etc/foreman-maintain/foremanmaintain-hammer.yml** file.

# foreman-maintain upgrade check --target-version 6.3

Review the results and address any highlighted error conditions before performing the upgrade.

12. Perform the upgrade:

# foreman-maintain upgrade run --target-version 6.3

13. If using a BASH shell, after a successful or failed upgrade, enter:

# hash -d katello-service

- 14. Check and restore any changes required to the DNS and DHCP configuration files using the backups made earlier.
- 15. If you made changes in the previous step, restart Katello services:

# katello-service restart

16. If you have the OpenSCAP plug-in installed, but do not have the default OpenSCAP content available, enter the following command:

# foreman-rake foreman\_openscap:bulk\_upload:default

#### <span id="page-18-0"></span>**2.3.2. Upgrading a Disconnected Satellite Server**

Use this procedure for a Satellite Server not connected to the Red Hat Content Delivery Network.

#### **Before You Begin**

You should have upgraded to the latest minor release of Red Hat Satellite Server 6.2. Direct upgrade from earlier minor versions is not supported. For more [information,](https://access.redhat.com/documentation/en-US/Red_Hat_Satellite/6.2/html/Installation_Guide/sect-Red_Hat_Satellite-Installation_Guide-Upgrading_Red_Hat_Satellite_Server_and_Capsule_Server-Upgrading_Between_Minor_Versions.html) see Upgrading Between Minor Versions of Satellite in the *Red Hat Satellite 6.2 Installation Guide*.

- Review and update your firewall configuration prior to upgrading your Satellite Server. For additional information, see Ports and Firewalls [Requirements](https://access.redhat.com/documentation/en-us/red_hat_satellite/6.3/html/installation_guide/preparing_your_environment_for_installation#ports_prerequisites) section of the *Red Hat Satellite Installation Guide*.
- Ensure that you do not delete the manifest from the Customer Portal or in the Satellite Web UI because this removes all the entitlements of your content hosts.
- Backup and remove all Foreman hooks before upgrading. Reinstate hooks only after Satellite is known to be working after the upgrade is complete.

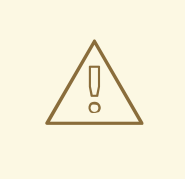

#### **WARNING**

You must retain the content of both the **root/ssl-build** directory and the directory in which you created any source files associated with your custom certificates. Even if you choose to implement custom certificates, you must retain the content of the **/root/ssl-build** directory when performing upgrades. Failure to retain these files during an upgrade causes the upgrade to fail. If these files have been deleted, they must be restored from a backup in order for the upgrade to proceed.

#### **Upgrade Disconnected Satellite Server**

- 1. Create a backup.
	- On a virtual machine, take a snapshot.
	- On a physical machine, create a backup.
- 2. A pre-upgrade script is available to detect conflicts and list hosts which have duplicate entries in Satellite Server that can be unregistered and deleted after upgrade. In addition, it will detect hosts which are not assigned to an organization. If a host is listed under **Hosts** > **All hosts** without an organization association and if a content host with same name has an organization already associated with it then the content host will automatically be unregistered. This can be avoided by associating such hosts to an organization before upgrading. Run the pre-upgrade check script to get a list of hosts that can be deleted after upgrading. If

any unassociated hosts are found, associating them to an organization before upgrading is recommended.

a. To use the pre-upgrade script, ensure you have **tfm-rubygem-katello-2.2.0.90-1 sat** or later installed.

# yum update tfm-rubygem-katello

b. Run the pre-upgrade check script to get a list of hosts that can be deleted after upgrading. If any unassociated hosts are found, associating them to an organization before upgrading is recommended.

# foreman-rake katello:upgrade\_check

If the upgrade check reports a failure due to running tasks, then it is recommended that you wait for the tasks to complete. It is possible to cancel some tasks, but you should follow the

<span id="page-20-0"></span>guidance in the Red Hat [Knowledgebase](https://access.redhat.com/solutions/2089951) solution How to manage paused tasks on Red Hat Satellite 6 to understand which tasks are safe to cancel and which are not safe to cancel.

- 3. Backup the DNS and DHCP configuration files **/etc/zones.conf** and **/etc/dhcp/dhcpd.conf** as the installer only supports one domain or subnet, and therefore restoring changes from these backups might be required.
- 4. If you have made manual edits to DNS or DHCP configuration files and do not want the changes overwritten, run the following command.

# katello-installer --foreman-proxy-dns-managed=false \ --foreman-proxy-dhcp-managed=false

- 5. In the Satellite web UI, navigate to **Hosts** > **Discovered hosts**. If there are discovered hosts available, turn them off and then delete all entries under the **Discovered hosts** page. Select all other organizations in turn using the organization setting menu and repeat this action as required. Reboot these hosts after the upgrade has completed.
- 6. Make sure all external Capsule Servers are assigned to an organization, otherwise they might get unregistered due to host-unification changes.
- 7. Stop Katello services.

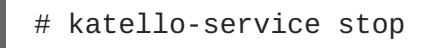

- 8. Obtain the latest ISO file, mount it, and install the packages following the procedures in the Downloading and Installing from a [Disconnected](https://access.redhat.com/documentation/en-us/red_hat_satellite/6.3-beta/html/installation_guide/installing_satellite_server#downloading_installing_satellite_disconnected) Network section of the *Red Hat Satellite Installation Guide*.
- 9. If you have custom Apache server configurations, they will be reverted to the installation defaults in the next step. If you want to see what will be changed **when you perform the upgrade**, you can enter the upgrade command with the **--noop** (no operation) option and review the changes that will be applied when you enter the upgrade command in the following step. If you choose not to do this test, skip to the next step now. Alternatively, proceed as follows:
	- a. Add the following line to the **/etc/httpd/conf/httpd.conf** configuration file.

Include /etc/httpd/conf.modules.d/\*.conf

- b. Restart the **httpd** service.
	- # systemctl restart httpd
- c. Start the **postgresql** and **mongod** database services.

```
# systemctl start postgresql
# systemctl start mongod
```
d. Run the installer script with the **--noop** option as follows.

```
# satellite-installer --scenario satellite --upgrade --verbose --
noop
```
Review the **/var/log/foreman-installer/satellite.log** to see what changes **would be applied** if the **--noop** option was omitted. Look for the **+++** and **---** symbols indicating changes to configurations files. Because the above "no operation" option does not actually create the files, and some Puppet resources in the module expect them to be there, some failure messages are to be expected.

e. Stop Katello services.

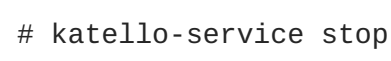

10. Perform the upgrade by running the installer script with the **--upgrade** option.

```
# satellite-installer --scenario satellite --upgrade
```
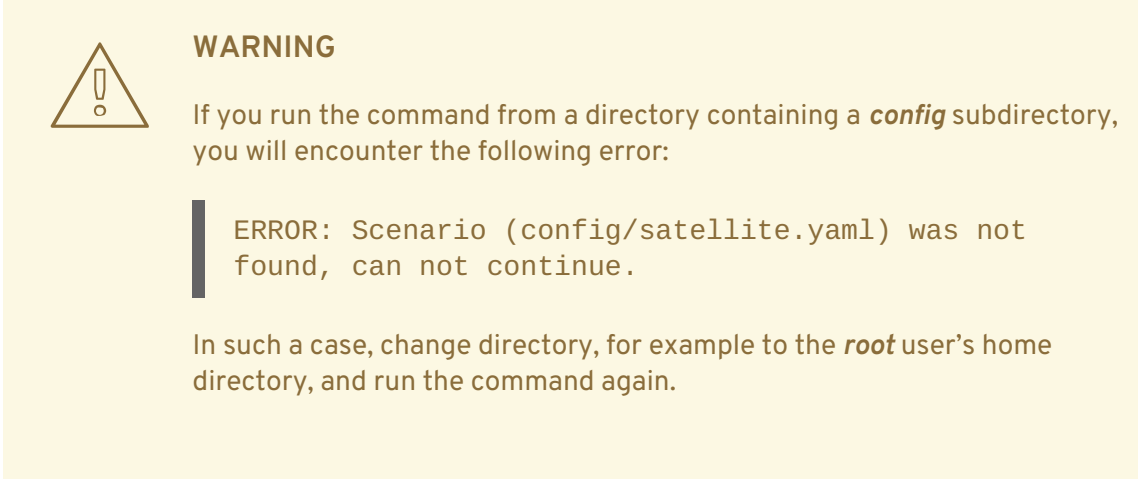

- 11. Check and restore any changes required to the DNS and DHCP configuration files using the backups made earlier.
- 12. If you made changes in the previous step, restart Katello services.

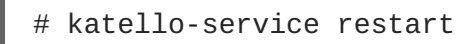

13. If you have the OpenSCAP plug-in installed, but do not have the default OpenSCAP content available, enter the following command.

# foreman-rake foreman\_openscap:bulk\_upload:default

14. In the Satellite web UI, go to **Configure** > **Discovery Rules** and associate selected organizations and locations with discovery rules.

# <span id="page-21-0"></span>**2.4. UPGRADING CAPSULE SERVERS**

This section describes how to upgrade Capsule Servers.

### **Before You Begin**

You should have upgraded the Satellite Server before upgrading any Capsule Servers.

- The Capsule Server must be on minor version 6.2.11 at a minimum. If the Capsule Server is on Red Hat Enterprise Linux 6, the minimum version is 6.2.13. Direct upgrades from earlier minor versions are not supported. For more [information,](https://access.redhat.com/documentation/en-us/red_hat_satellite/6.2/html/installation_guide/updating_satellite_server_capsule_server_and_content_hosts) see Upgrading Between Minor Versions of Satellite in the *Red Hat Satellite 6.2 Installation Guide*.
- Ensure the Capsule's base system is registered to the newly upgraded Satellite Server.
- Ensure the Capsule has the correct organization and location settings in the newly upgraded Satellite Server.
- Review and update your firewall configuration prior to upgrading your Capsule Server. For additional information, see the Ports and Firewalls [Requirements](https://access.redhat.com/documentation/en-us/red_hat_satellite/6.3/html/installation_guide/preparing_your_environment_for_installation#ports_prerequisites) section of the *Red Hat Satellite Installation Guide*.

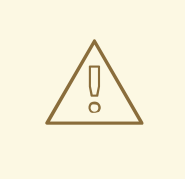

### **WARNING**

If you implemented custom certificates, you must retain the content of both the **/root/ssl-build** directory and the directory in which you created any source files associated with your custom certificates.

Failure to retain these files during an upgrade causes the upgrade to fail. If these files have been deleted, they must be restored from a backup in order for the upgrade to proceed.

#### **Upgrading Capsule Servers**

- 1. Create a backup.
	- On a virtual machine, take a snapshot.
	- On a physical machine, create a backup. For information on backups, see Backup and Disaster [Recovery](https://access.redhat.com/documentation/en-us/red_hat_satellite/6.2/html/server_administration_guide/chap-Red_Hat_Satellite-Server_Administration_Guide-Backup_and_Disaster_Recovery) in the *Red Hat Satellite 6.2 Server Administration Guide*.
- 2. Backup the DNS and DHCP configuration files **/etc/zones.conf** and **/etc/dhcp/dhcpd.conf** as the installer only supports one domain or subnet, and therefore restoring changes from these backups might be required.
- 3. If you have made manual edits to DNS or DHCP configuration files and do not want the changes overwritten, enter the following command.

# satellite-installer --foreman-proxy-dns-managed=false \ --foreman-proxy-dhcp-managed=false

4. Disable the repository for Red Hat Satellite 6.2.

# subscription-manager repos \ --disable rhel-7-server-satellite-capsule-6.2-rpms

5. Enable the new repositories.

<span id="page-23-0"></span>The Red Hat Software Collections repository provides a later version of Ruby required by some Red Hat Satellite features, including the Remote Execution feature.

• Enter the following command:

```
# subscription-manager repos \
--enable rhel-7-server-satellite-capsule-6.3-rpms \
--enable rhel-server-rhscl-7-rpms
```
- 6. In the Satellite web UI, go to **Hosts** > **Discovered hosts**. If there are discovered hosts available, power off the hosts and then delete all entries under the **Discovered hosts** page. Select all other organizations in turn using the organization setting menu and repeat this action as required. Reboot these hosts after the upgrade has completed.
- 7. Clear the repository cache.

# yum clean all

8. Stop Katello services.

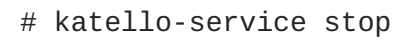

9. Update all packages.

yum update

10. On the Satellite Server, generate an archive with new certificates and update the certificate bundle.

```
# capsule-certs-generate --foreman-proxy-fqdn mycapsule.example.com
\
--certs-tar mycapsule.example.com-certs.tar --certs-update-all
```
You should replace *mycapsule.example.com* with the fully qualified domain name of the Capsule Server.

11. Copy the archive file to the Capsule Server.

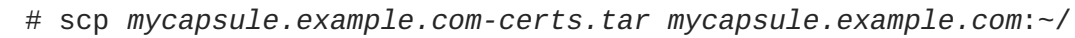

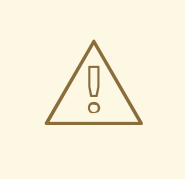

#### **WARNING**

Do not remove the certificate archive file after the upgrade, it is required for future updates.

12. If you plan to use Capsule Server as a proxy for discovered hosts, install the Discovery plug-in.

# yum install rubygem-smart\_proxy\_discovery.noarch

13. On the Capsule Server, verify that the **foreman\_url** setting is correct.

# grep foreman\_url /etc/foreman-proxy/settings.yml

The fully qualified domain name of the Satellite Server should display.

14. Perform the upgrade by running the installer script with the **--upgrade** option, and specify the path to the certificate archive previously created on the Satellite Server. Additionally, as the **--certs-update-all** option was used above when generating the certificate archive, the following three command options are also required to regenerate the NSS database and deploy the updated certificate bundle: **--certs-regenerate true** and **--certs-deploy true** and **--certs-update-all**.

```
# satellite-installer --scenario capsule --upgrade \
```
- --foreman-proxy-content-certs-tar *mycapsule.example.com-certs.tar* \
- --certs-update-all --certs-regenerate true --certs-deploy true

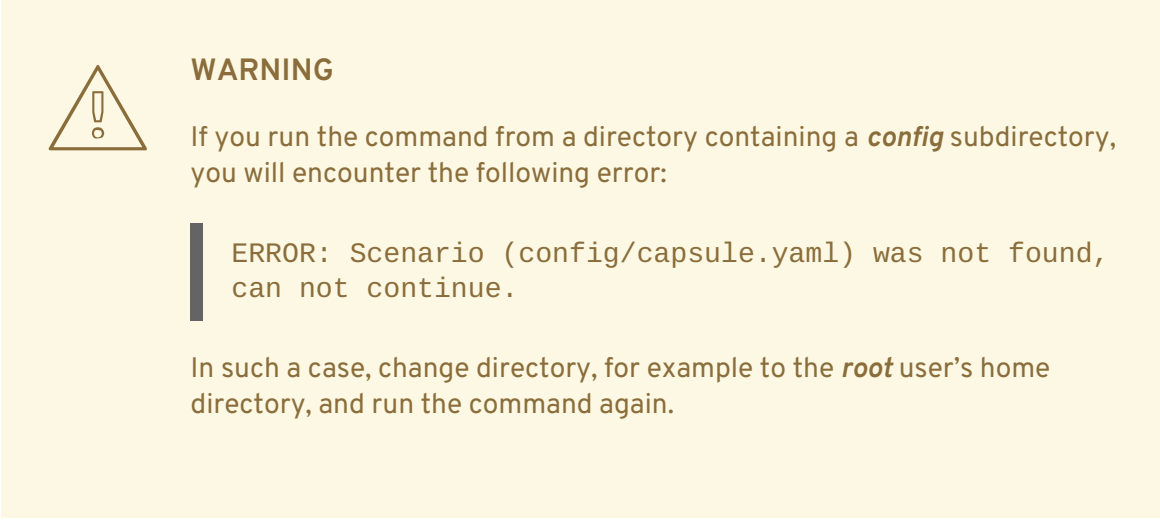

- 15. Check and restore any changes required to the DNS and DHCP configuration files using the backups made earlier.
- 16. Upgrade the foreman-discovery package on Satellite Server and turn on the hosts that were shut down prior to the upgrade.

# <span id="page-24-0"></span>**2.5. POST-UPGRADE TASKS**

<span id="page-24-3"></span>Some of the procedures in this section are optional. You can choose to perform only those procedures that are relevant to your installation.

#### <span id="page-24-1"></span>**2.5.1. Upgrading Discovery**

This section describes updating the PXELinux template and the boot image passed to hosts that use PXE booting to register themselves with Satellite Server. This procedure is not required if you do not use PXE booting of hosts to enable Satellite to discover new hosts.

#### <span id="page-24-2"></span>**2.5.1.1. Upgrading Discovery on Satellite Server**

1. Update the Discovery template in the Satellite web UI:

- a. Navigate to **Hosts** > **Provisioning templates**.
- b. On the **PXELinux global default** line, click **Clone**.
- c. Enter a new name for the template in the **Name** field, for example **ACME PXE global default**.
- d. In the template editor field, change the line **ONTIMEOUT local** to **ONTIMEOUT discovery** and click **Submit**.
- e. Navigate to **Administer** > **Settings**.
- f. Locate **Global default PXELinux template** and click on its **Value**.
- g. Select the name of the newly created template from the menu and click the tick button.
- h. Navigate to **Hosts** > **Provisioning templates**.
- i. Click **Build PXE Default**, then click **OK**.
- 2. In the Satellite web UI, go to **Configure** > **Discovery Rules** and associate selected organizations and locations with discovery rules.

<span id="page-25-0"></span>**2.5.1.2. Upgrading Discovery on Capsule Servers**

1. Verify that the Foreman Discovery package is current on the Satellite Server.

# yum upgrade tfm-rubygem-foreman\_discovery

2. If an update occurred in the previous step, restart Katello services.

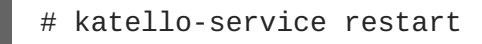

3. Upgrade the Discovery image on the Satellite Capsule that is either connected to the provisioning network with discovered hosts or provides TFTP services for discovered hosts.

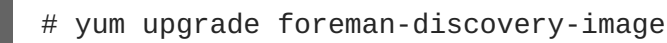

4. On the same instance, install the package which provides the Proxy service, and then restart **foreman-proxy** service.

# yum install rubygem-smart\_proxy\_discovery # service foreman-proxy restart

- 5. In the Satellite web UI, go to **Infrastructure** > **Capsules** and verify that the relevant Capsule lists **Discovery** in the features column. Select **Refresh** from the **Actions** drop-down menu if necessary.
- 6. Go to **Infrastructure** > **Subnets** and for each subnet on which you want to use discovery:
	- a. Click the subnet name.
	- b. On the **Capsules** tab, ensure the **Discovery Capsule** is set to a Capsule you configured above.

### <span id="page-26-0"></span>**2.5.2. Upgrading Satellite Clients**

Currently, the Satellite 6.2 version of **katello-agent** and other client libraries in the Satellite Tools repository are not formally tested or supported against Satellite 6.3. Packages can still be installed on clients but errata cannot be installed without updating **katello-agent**.

Upgrade all clients to the new version of **katello-agent** as soon as possible so that your clients are fully compatible with Satellite Server. This requires changing the Satellite Tools repository from 6.2 to 6.3, which can be done manually or by installing the **satellite-tools-upgrade** package. This package only contains a post installation script to change the Satellite Tools repository version.

#### **Before You Begin**

- You must have upgraded Satellite Server.
- You must have enabled the new Satellite Tools repositories on the Satellite.
- You must have synchronized the new repositories in the Satellite.
- If you have not previously installed **katello-agent** on your clients, use the manual method.

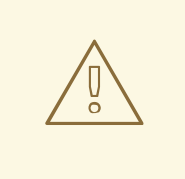

#### **WARNING**

If you implemented custom certificates, you must retain the content of both the **/root/ssl-build** directory and the directory in which you created any source files associated with your custom certificates.

Failure to retain these files during an upgrade causes the upgrade to fail. If these files have been deleted, they must be restored from a backup in order for the upgrade to proceed.

#### **Upgrade Satellite Clients Using the satellite-tools-upgrade Package**

- 1. In the Satellite web UI, go to **Hosts** > **Content Hosts** or **Host Collections** and select the Content Hosts to be upgraded.
- 2. On the **Packages** tab, enter the package name **satellite-tools-upgrade** in the search field.
	- a. If upgrading a single host using the Content Host view, select **Perform** to install the package.
	- b. If upgrading a collection of hosts using the Bulk Actions view, select **Install** to install the package.
- 3. On the **Packages** tab, enter the package name **katello-agent** in the search field.
	- a. If upgrading a single host using the Content Host view, select **Package Update** and then **Perform** to update the package.

b. If upgrading a collection of hosts using the Bulk Actions view, select **Update** to update the package.

#### **Upgrade Satellite Clients Manually**

- 1. Log into the client system.
- 2. Disable the repositories for the previous version of Satellite.

```
# subscription-manager repos \
--disable rhel-7-server-satellite-tools-6.2-rpms
```
3. Enable the Satellite tools repository for this version of Satellite.

```
# subscription-manager repos \
--enable=rhel-7-server-satellite-tools-6.3-rpms
```
4. Upgrade the following **Katello**, **Pulp**, and **qpid** packages.

```
# yum upgrade katello-agent katello-host-tools katello-host-tools-
fact-plugin pulp-rpm-handlers qpid-proton-c
```
5. Restart **goferd**.

# systemctl restart goferd

#### <span id="page-27-0"></span>**2.5.3. Upgrading virt-who**

If virt-who is installed on the Satellite or a Capsule Server, it will be upgraded as part of their upgrades. No further action is required. If virt-who is installed elsewhere, it must be upgraded manually.

#### **Before You Begin**

If virt-who is installed on a host registered to the Satellite or a Capsule Server, first upgrade the host to the latest packages available in the Satellite Tools repository. For details see Section 2.5.2, ["Upgrading](#page-26-0) Satellite Clients".

#### **Upgrade virt-who Manually**

1. Upgrade virt-who.

# yum upgrade virt-who

2. Restart the virt-who service so the new version is activated.

# systemctl restart virt-who.service

#### <span id="page-27-1"></span>**2.5.4. Removing the Previous Version of the Satellite Tools Repository**

After completing the upgrade to Satellite 6.3, the Red Hat Satellite Tools 6.2 repository can be removed from Content Views and then disabled.

Disable Version 6.2 of the Satellite Tools Repository:

- 1. In the Satellite web UI, go to **Content** > **Red Hat Repositories**.
- 2. Under the **RPM** tab, find and expand the **Product** Red Hat Enterprise Linux Server.
- 3. Find and expand the **Repository Set** Red Hat Satellite Tools 6.2 (for Red Hat Enterprise Linux 7 Server) (RPMs).
- 4. Unselect Red Hat Satellite Tools 6.2 for Red Hat Enterprise Linux 7 Server RPMs x86\_64.

If the check box is dimmed, then the repository is still contained in a Content View. The orphaned packages in the repository will be removed automatically by a scheduled task (cron job).

#### <span id="page-28-0"></span>**2.5.5. Updating the PXE loader options**

Red Hat Satellite 6.3 adds support for the PXE booting of UEFI systems. When you upgrade to Satellite 6.3, your provisioned hosts have a new **PXE loader** option. On upgraded hosts, the **PXE loader** option might default to **none** and cause PXE-based provisioning to stop working. To ensure that your hosts continue to work, you must select either **PXELinux BIOS** or **PXELinux UEFI** from a new **PXE loader** option for your host.

To update your PXE booting system settings:

- 1. In the Satellite web UI, navigate to **Hosts** > **All hosts**.
- 2. On the host that you want to update, click **Edit**.
- 3. In the upper-right of the **Edit** page, select **Manage host**.
- 4. Select the **Operating System** tab.
- 5. From the **PXE loader** list, select the method of PXE booting that you want.
- 6. Click **Submit** to save.

# **CHAPTER 3. UPGRADING PUPPET**

<span id="page-29-0"></span>Red Hat Satellite 6.3 uses Puppet 3 by default, but you can also upgrade to Puppet 4. Satellite 6.4 will support only Puppet 5. The migration path for Puppet 5 supports only Puppet 4 to Puppet 5 migrations. Therefore if you are using a version of Puppet prior to version 4, you must upgrade to Puppet 4 prior to upgrading to Satellite 6.4. Satellite 6.3 includes an upgrade path to Puppet 4, and Red Hat recommends you do it now to prepare for your next upgrade. This chapter describes the process of upgrading to Puppet 4.

# <span id="page-29-1"></span>**3.1. UPGRADE PATH**

You must first review your Puppet modules, and make changes, to ensure they are compatible with Puppet 4 before upgrading Puppet. For example, if the client has blank configuration values after running the Puppet agent, updating Puppet modules is indicated.

Red Hat Satellite and Capsules do not have to be upgraded to Puppet 4 at the same time. You have the flexibility to upgrade Capsules depending on your progress with testing and upgrading Puppet modules. An alternative is to install new Capsules and move hosts to them after testing. You can use Satellite web UI, the Hammer CLI, or the **bootstrap** script to move hosts from a Puppet 3 Capsule to a Puppet 4 Capsule.

Cloning an existing Capsule to use for final testing of upgraded Puppet modules is also recommended. Cloning an existing Capsule can take a long time depending on the size of the repositories.

You must install the Puppet 4 agent on the hosts for full functionally, but hosts must not be upgraded to Puppet 4 agent before their Capsule is upgraded to Puppet 4.

You can configure Satellite to install Puppet 4 agent instead of Puppet 3 agent during host provisioning. The Kickstart template file has the parameter **enable-puppet4**; if set to **true**, the provisioning template installs the Puppet 4 agent and configures **puppet.conf** in the **/etc/puppetlabs/puppet/** directory. If the parameter is not defined, Puppet 3 agent is installed.

To enforce Puppet 4 for hosts, create a parameter at the host group level with name **enable-puppet4** and set its value to **true**.

# <span id="page-29-2"></span>**3.2. TESTING PUPPET MODULES**

Use the following guidelines to test your Puppet modules before you begin upgrading:

- 1. Test Puppet modules first on a workstation, separate from Satellite.
- 2. Check the command syntax using the **puppet parser validate** command.
- 3. Configure the Satellite Capsules running Puppet 3 to use the future parser and test again. To enable this feature, run the Satellite installer with the option **--puppet-server-parser future**.

The future parser in Puppet 3.8 enables functionality identical to the Puppet language used in Puppet 4.0. After enabling it, check the logs in **/var/log/puppet/** for errors. If you find errors, correct them and test again. See the Puppet 3.8 [Reference](https://docs.puppet.com/puppet/3.8/experiments_future.html) Manual for information on the future parser.

# <span id="page-29-3"></span>**3.3. PERFORMING THE UPGRADE**

Use this section to upgrade a Satellite or Capsule to Puppet 4. For a new [installation,](https://access.redhat.com/documentation/en/red-hat-satellite/6.3/html/installation-guide/) see the Red Hat Satellite Installation Guide.

#### **Before You Begin**

- Ensure you complete the upgrade to Satellite 6.3.
- Review your Puppet modules and upgrade where required to Puppet 4.
- Ensure all hosts connected to the system that you want to upgrade have the latest Puppet 3 agent and not version 4. You must not upgrade hosts to Puppet 4 agent before their Capsule. The Satellite tools repository supplies the Puppet package. See Section 2.5.2, "Upgrading Satellite Clients" for more [information.](#page-26-0)
- Create a backup or a snapshot of your system. For more information, see Backing Up and Restoring Satellite Server and Capsule Server in *[Administering](https://access.redhat.com/documentation/en-us/red_hat_satellite/6.3/html/administering_red_hat_satellite/chap-red_hat_satellite-administering_red_hat_satellite-backup_and_disaster_recovery) Red Hat Satellite*.

#### **Upgrading Satellite or Capsule To Puppet 4**

- 1. Enable the Puppet 4 repository:
	- a. On a Satellite:

```
# subscription-manager repos \
--enable=rhel-7-server-satellite-6.3-puppet4-rpms
```
b. On a Capsule:

```
# subscription-manager repos \
--enable=rhel-7-server-satellite-capsule-6.3-puppet4-rpms
```
2. Upgrade Puppet:

# satellite-installer --upgrade-puppet

#### **Upgrading A Host To Puppet 4**

The Puppet repositories for upgrading a host are Red Hat release and platform dependent, and sometimes also architecture dependent.

The Puppet 4 repositories take the following form for desktop, server, and workstation:

rhel-*X-platform*-satellite-tools-6.3-puppet4-rpms

Where *X* is the major release version, and *platform* is **desktop**, **server**, or **workstation**.

The Puppet 4 repositories take the following form for alternative architectures:

rhel-*X*-for-*architecture*-satellite-tools-6.3-puppet4-rpms

Where *X* is the major release version, and *architecture* is for example **arm**, **power**, **hpc-node**, or **system-z**. Some repositories are for subscriptions with extended support. For example, Extended Update Support (EUS) is indicated by **eus** after the architecture.

For more information about types of extended support, see the Red Hat Knowledgebase article Red Hat [Enterprise](https://access.redhat.com/articles/rhel-top-support-policies) Linux - Top Support Policies .

- 1. Confirm your host's Red Hat Enterprise Linux release:
	- # cat /etc/redhat-release
- 2. Search for the Puppet 4 repository to match the host's release:

# subscription-manager list --available --matches 'puppet4'

3. Enable the Puppet 4 repository. For example:

```
# subscription-manager repos \
--enable=rhel-7-server-satellite-tools-6.3-puppet4-rpms
```
4. Update all packages:

# yum update

# <span id="page-32-0"></span>**CHAPTER 4. UPDATING SATELLITE SERVER, CAPSULE SERVER, AND CONTENT HOSTS**

Use this chapter to update your existing Red Hat Satellite environment to a new minor version of Red Hat Satellite, for example, from 6.3.0 to 6.3.1. For more [information,](#page-32-2) see Chapter 4, *Updating Satellite Server, Capsule Server, and Content Hosts*.

This chapter includes update procedures for Satellite Server, Capsule Server, and Content Hosts.

#### <span id="page-32-2"></span>**Updating Between Minor Versions of Satellite**

Updating is the process of migrating Satellite Server, Capsule Server, and Content Hosts to a new minor version. Updates typically patch security vulnerabilities and correct minor issues discovered after code is released. Generally speaking, updates require little time and are non-disruptive to your operating environment.

Before updating, check the Red Hat [Satellite](https://access.redhat.com/documentation/en-us/red_hat_satellite/6.3/html/release_notes/) Release Notes for potential conflicts and backup your Satellite Server and all Capsule Servers. For more information, see Backing Up and Restoring Satellite Server and Capsule Server in *[Administering](https://access.redhat.com/documentation/en-us/red_hat_satellite/6.3/html/administering_red_hat_satellite/chap-red_hat_satellite-administering_red_hat_satellite-backup_and_disaster_recovery) Red Hat Satellite*.

Follow these procedures to update between minor versions, for example, from 6.3.0 to 6.3.1.

# <span id="page-32-1"></span>**4.1. UPDATING SATELLITE SERVER**

#### **Prerequisites**

- Ensure that you have synchronized Satellite Server repositories for Satellite, Capsule, and Satellite Tools.
- Ensure each external Capsule and Content Host can be updated by promoting the updated repositories to all relevant Content Views.
- If you have made changes to configuration files, manually or using a tool such as Hiera, they will be overwritten when the installation script is run during upgrading or updating. You can use the **--noop** option with the **satellite-installer** script to test for changes. For more information, see the Red Hat [Knowledgebase](https://access.redhat.com/solutions/3351311) solution How to use the noop option to check for changes in Satellite config files during an upgrade.

#### **Updating Satellite Server to the Next Minor Version**

#### **To Update Satellite Server:**

- 1. Check that only the correct repositories are enabled:
	- a. List the enabled repositories:

# subscription-manager repos --list-enabled

b. Ensure that you only have the following repositories enabled:

```
rhel-7-server-rpms
rhel-7-server-satellite-6.3-rpms
rhel-server-rhscl-X-rpms
```
For more information on disabling and enabling repositories, see the Configuring [Repositories](https://access.redhat.com/documentation/en-us/red_hat_satellite/6.3/html/installation_guide/installing_satellite_server#configuring_repositories_satellite) section of the *Red Hat Satellite Installation Guide*.

2. Update all packages:

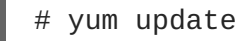

If a kernel update occurs, make a note to reboot **after** the upgrade is complete. Do **not** reboot at this point.

3. Perform the update by running the installer script with the **--upgrade** option:

# satellite-installer --scenario satellite --upgrade

4. If a kernel update occurred during the **yum update** step, reboot the system:

# reboot

# <span id="page-33-0"></span>**4.2. UPDATING CAPSULE SERVER**

**Updating Capsule Servers to the Next Minor Version**

#### **To Update a Capsule Server:**

- 1. Check that only the correct repositories are enabled:
	- a. List the enabled repositories:

# subscription-manager repos --list-enabled

b. Ensure that you only have the following repositories enabled:

```
rhel-7-server-rpms
rhel-7-server-satellite-capsule-6.3-rpms
rhel-server-rhscl-X-rpms
rhel-7-server-satellite-tools-6.3-rpms
```
If required, see the Configuring [Repositories](https://access.redhat.com/documentation/en-us/red_hat_satellite/6.3/html/installation_guide/installing_capsule_server#configuring_repositories_capsule) section of the *Red Hat Satellite Installation Guide* for more information for more information on disabling and enabling repositories. The **rhel-7-server-satellite-tools-6.3-rpms** repository provides Katello Agent. If required, see the [Installing](https://access.redhat.com/documentation/en-us/red_hat_satellite/6.3/html/installation_guide/installing_capsule_server#installing_katello_agent) the katello Agent section of the *Red Hat Satellite Installation Guide* for more information. The Red Hat Software Collections repository is optional, it is required for the Remote Execution feature.

2. Stop Katello services:

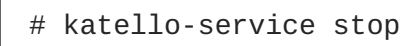

3. Update all packages:

# yum update

If a kernel update occurs, make a note to reboot **after** the upgrade is complete. Do **not** reboot at this point.

4. Perform the update by running the installer script with the **--upgrade** option.

# satellite-installer --scenario capsule --upgrade

5. If a kernel update occurred during the **yum update** step, reboot the system:

# reboot

6. If you did not reboot the system in the previous step, restart **goferd**:

# systemctl restart goferd

# <span id="page-34-0"></span>**4.3. UPDATING CONTENT HOSTS**

#### **Updating Content Hosts to the Next Minor Version**

**To Update a Content Host, enter the following commands:**

1. Update all packages:

# yum update

2. If a kernel update occurs, reboot the system:

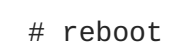

3. If you did not reboot the system in the previous step, restart **goferd**:

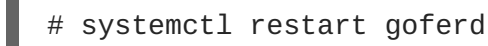